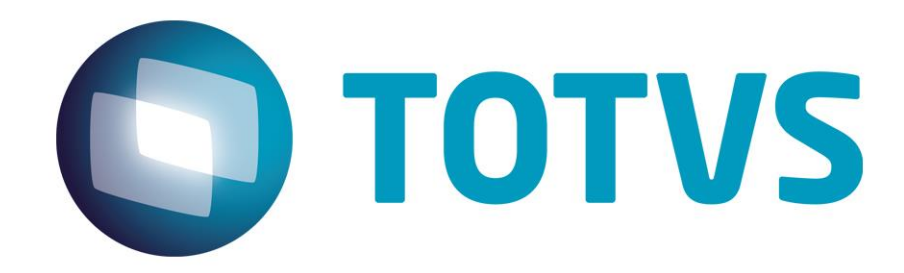

# **Parecer Consultoria Tributária Segmentos SEF II ICMS ST Substituido - PE**

**13/11/2013**

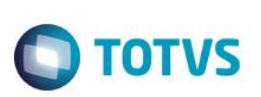

## **Sumário**

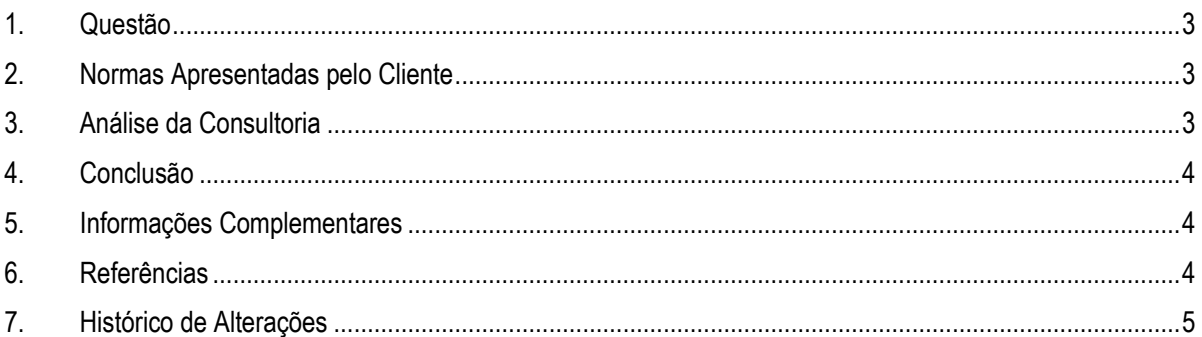

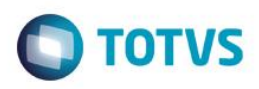

### **1. Questão**

<span id="page-2-0"></span>O cliente, empresa de comércio varejista de móveis e artigos para decoração, obrigada a entrega do arquivo magnético SEF II, um sistema de escrituração fiscal digital para ICMS instituído pela SEFAZ de Pernambuco.

Alguns dos produtos comercializados pelo cliente são mercadorias adquiridas em regime de substituição tributária. Ao efetuar as saídas destas mercadorias é utilizada a CFOP 5405 que caracteriza uma operação de venda de mercadoria adquirida de terceiro em operação sujeita ao regime de substituição tributária na condição de contribuinte substituído.

No cenário exposto acima, o cliente questiona como devem ser apresentadas, nestas situações, as informações no campo "09 - VL\_ST\_P" (Valor das operações com mercadorias adquiridas com substituição tributária do ICMS, rateadas por CFOP e alíquota) do registro "E085 – Detalhe – Valores Parciais" da SEF II.

#### **2. Normas Apresentadas pelo Cliente**

<span id="page-2-2"></span><span id="page-2-1"></span>Não forma apresentadas, pelo cliente, base inicial de análise.

#### **3. Análise da Consultoria**

Como base para análise foi utilizado o leiaute do arquivo magnético SEF II que informa que no campo 09 devem ser apresentados os valores das operações com mercadorias adquiridas com substituição tributária do ICMS, rateados por CFOP e Alíquota.

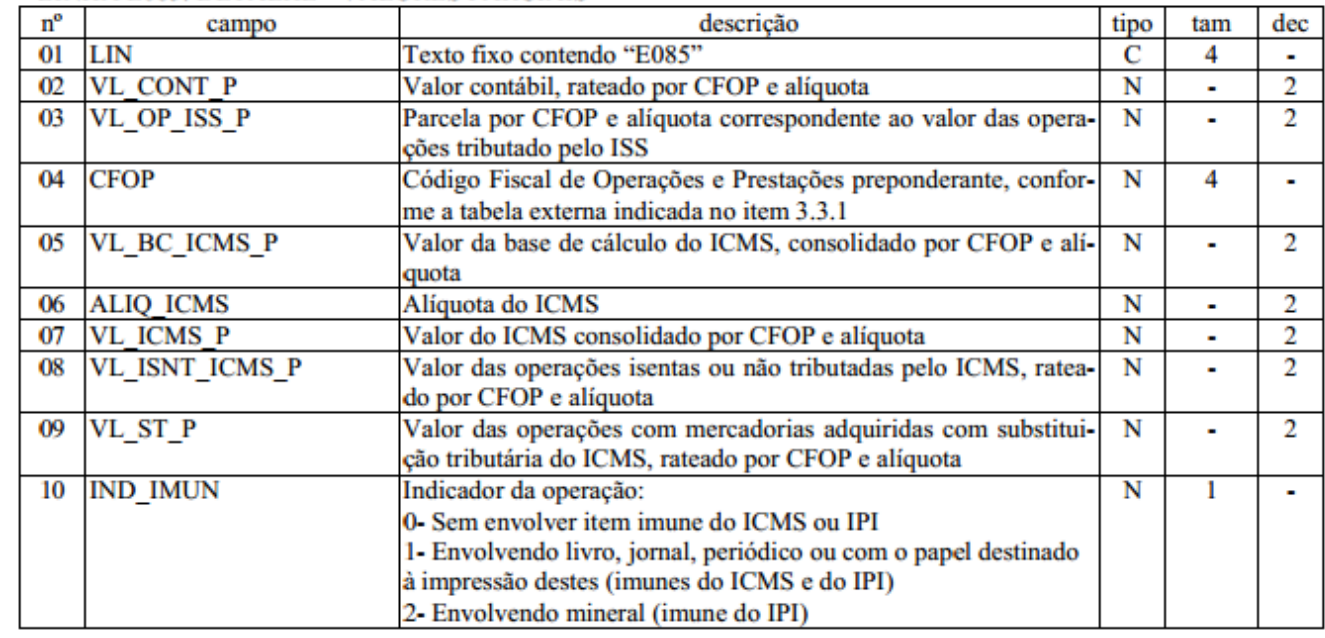

**LINHA E085: DETALHE - VALORES PARCIAIS** 

 $\bullet$ 

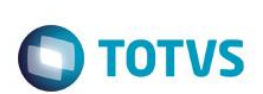

Verificamos, ainda, que há uma consulta ao manual "Instruções SEF 2012 e e-Doc" no item "Perguntas Frequentes" disponível para consulta no site da SEFAZ do Estado, onde foi apresentada a seguinte questão:

> *7.2.12 No lançamento de cupom de "Redução Z", como devem ser informadas as operações com substituição tributária, as operações isentas e/ou não tributadas, e as vendas líquidas iguais a zero?*

> *Por se tratar de lançamento referente à "Redução Z", o SEF 2012 exige o preenchimento dos campos da aba "Valores parciais", ainda que com valor = 0,00, conforme exemplos abaixo:*

> *Operações com substituição tributária: Os valores relativos a operações com substituição tributária (CFOP: 5405 e 5656) devem ser digitados na aba dos "Valores Parciais", cuja soma vai gerar automaticamente o valor total no campo "Vl. Oper. ST" na aba "Lançamento", quadro "Valores do lançamento".*

*Exemplo (CFOP = 5405 ou 5656): Situação/ICMS base cálc.= 111,00 ICMS (alíq.%) = 0,00 ICMS = 0,00* 

## **4. Conclusão**

<span id="page-3-0"></span>A operação de venda de mercadoria adquirida ou recebida de terceiros sujeita ao regime de substituição tributária na condição de contribuinte-substituído (CFOP 5405), com ICMS cobrado anteriormente por substituição tributária (CST 060), onde, em decorrência da antecipação, apresenta uma alíquota na saída de 0%, deve ser apresentada no registro E085.

Seguindo as orientações apresentadas no item 7.2.12 do manual de intruções SEF 2012 e e-DOC, concluí-se que, ainda que os valores de ICMS e alíquota sejam zerados para esta operação, o campo referente ao Valor da Operação de ICMS ST deve ser preenchido no registro responsável pelo detalhe dos valores parciais, no caso o E085.

### **5. Informações Complementares**

<span id="page-3-2"></span><span id="page-3-1"></span>A analise foi feita especificamente para a apresentação da informação no campo 09 do registro E085 do arquivo magnético SEF II, não impactando em outro processo no sistema.

### **6. Referências**

- <http://www.sefaz.pe.gov.br/flexpub/versao1/filesdirectory/sessions5964.pdf>
- <http://www.sefaz.pe.gov.br/sefaz2/sef/Docs/PSF190-ANEXO2.pdf>

 $\odot$ 

.<br>ര

 $\odot$ 

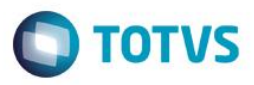

## **7. Histórico de Alterações**

<span id="page-4-0"></span>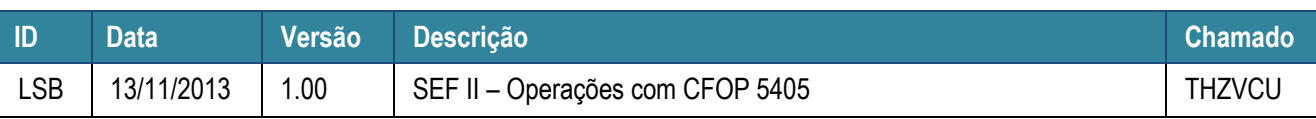